**Step 1:** Visit the Hostel Online System Website.

https://iss.hkbu.edu.hk/himsApp/external/login

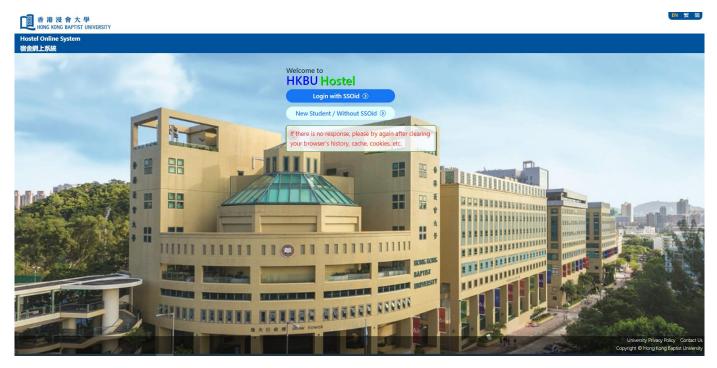

Step 2: Click the button "Login with SSOid".

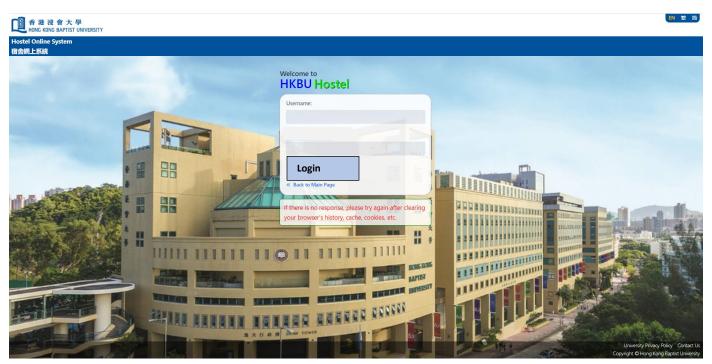

## Step 3: Login with your SSOid and Password

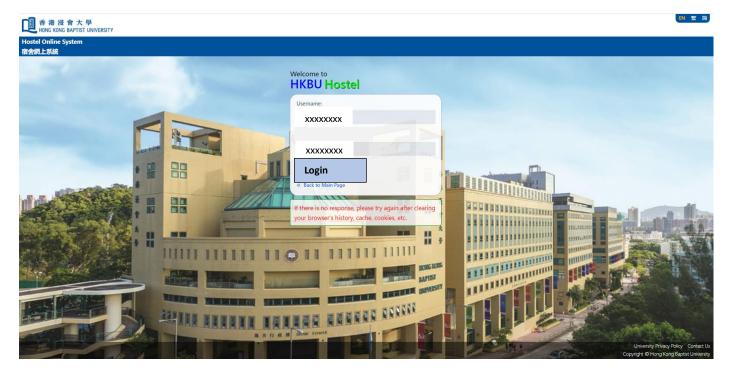

Step: 4 Login successful and you can apply accordingly

| ■ 🔟 香港浸會大學                                 | IVERSITY                               |
|--------------------------------------------|----------------------------------------|
| Hostel Online System<br>宿舍網上系統             | Hostel Application                     |
| C+                                         | Application<br>Starts :<br>Application |
| <ul><li>Home</li><li>Application</li></ul> | Application Status:                    |
| បំ Lodging                                 | Status.                                |
| >> Defect                                  |                                        |
|                                            |                                        |
|                                            |                                        |
|                                            |                                        |
|                                            |                                        |
|                                            |                                        |
|                                            |                                        |
|                                            |                                        |
|                                            | University Privacy Policy              |
|                                            |                                        |

**Step 6:** Generate the Debit Note and pay the Hall Deposit between 17-19 August 2023 (Late payment of the Hall Deposit will Not be accepted).

| ■ 1 本 法 法 會 大 學<br>HONG KONG BAPTIST UNI                                                                                                    | IVERSITY           | EN                        |
|----------------------------------------------------------------------------------------------------|--------------------|---------------------------|
| <ul> <li>● 正記 香港 没 會大學<br/>HONG KONG BAPTIST UNI</li> <li>Hostel Online System<br/>宿舍網上系統</li> <li>● Home</li> <li>◆ Application</li> <li>◆ Lodging</li> <li>◆ Defect</li> </ul> | Hostel Application | by clicking<br>re         |
|                                                                                                    |                    |                           |
|                                                                                                    |                    | University Privacy Policy |

## **Remarks:**

 Clear the cache and cookies on your browser if you are not able to login. You may refer to link below for the steps to clear the cache and cookies on your browser: <a href="https://support.google.com/accounts/answer/32050?hl=en&co=GENIE.Platform%3DDesktop">https://support.google.com/accounts/answer/32050?hl=en&co=GENIE.Platform%3DDesktop</a>